# Configuring ISDN

This chapter describes tasks that are required to get an Integrated Services Digital Network (ISDN) line and interface up, and describes features involved in configuring ISDN in a circuit-switched internetworking environment.

This chapter does not address routing issues, dialer configuration, and dial backup. For information about those topics, see the "Configuring DDR" chapter.

[Figure 10-1](#page-1-0) represents the general relationships between circuit-switched access methods (asynchronous, synchronous, and ISDN) and DDR and dial backup. It also represents the general steps you use to get the appropriate line up and working; however, this chapter describes only ISDN.

#### **Figure 10-1 Configuring ISDN Access**

<span id="page-1-0"></span>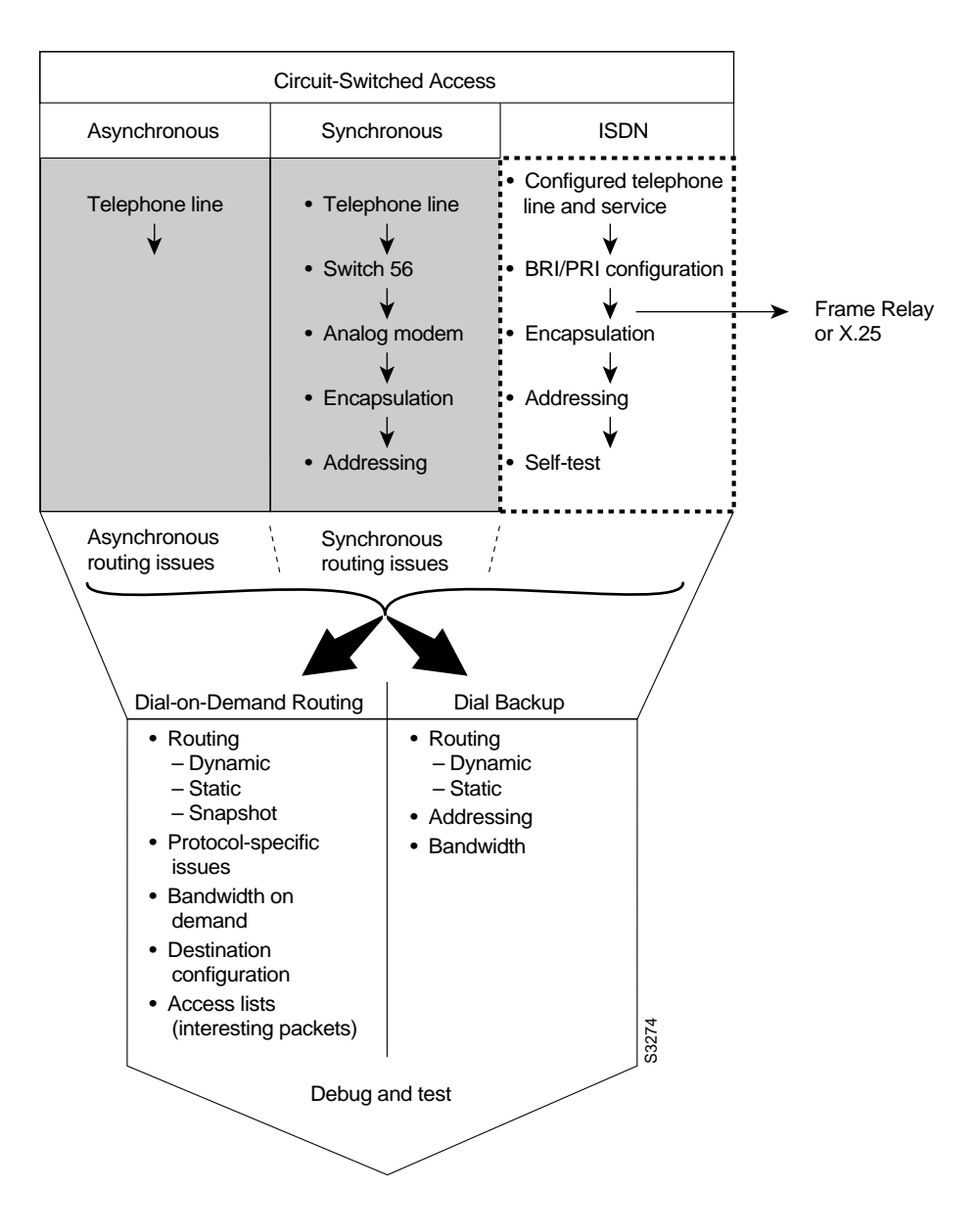

The ISDN specifications describe a planned digital network that will provide a wide and evolving variety of services and use digital transmission and switching technologies to provide worldwide, integrated access. ISDN is an effort to standardize user services, user/network interfaces, and network and internetwork capabilities. Among the services ISDN is planned to support are integrated text, voice, graphics, music, video, and data communications.

ISDN standards define services, common procedures, and a single set of interface rules so that any device can gain access to an ISDN network. ISDN standards describe a three-layer protocol architecture, similar but not identical to the OSI reference model's physical, data link, and network layers.

This chapter describes the tasks for configuring ISDN on the routers that support ISDN interfaces. For a complete description of the commands mentioned in this chapter, refer to the "ISDN Commands" chapter in the *Router Products Command Reference* publication. For historical background and a technical overview of ISDN, see the *Internetworking Technology Overview* publication.

## **Cisco's Implementation of ISDN**

Cisco implements the physical layer protocols for the ISDN Basic Rate Interface (BRI) and the ISDN Primary Rate Interface (PRI) on the following routers:

- Native ISDN Basic Rate Interfaces (BRIs) are available on the Cisco 1003, Cisco 1004, , Cisco 2500, Cisco 3000, Cisco 4000 series routers.
	- **—** The Cisco 1003, Cisco 1004, Cisco 2500, and Cisco 3000 series routers support a single BRI.
	- **—** The Cisco 4000 series routers support a multiport BRI NIM. Two multiport BRI NIMs are available; One supports four separate BRIs, and the other supports eight separate BRIs.

The BRI interface includes one ISDN Basic Rate connection. The Basic Rate connection consists of a D-channel and two B-channels, both of which are full-duplex, 64-kbps channels.

• The ISDN PRI is supported on the Cisco 7000 using T1 or E1 versions of the MultiChannel Interface Processor (MIP) card in conjunction with PRI signaling software. ISDN PRI over T1 offers 23 B-channels and 1 D-channel. The E1 support provides 30 B-channels and 1 D-channel.

For detailed technical information about Cisco's implementation, see the description of the Cisco ISDN MIB in the *Cisco Management Information Base (MIB) User Quick Reference* publication.

#### ISDN Channels

The Data or D-channel is used for call setup control and network connection teardown. Call setup involves the data link and network connection. D-channel communication is from the router to the ISDN switch.

The Bearer or B-channels contain user data. The B-channels are treated as 64 kbps serial lines and support HDLC and PPP encapsulation. The interface configuration is propagated to each of the B-channels. Although each channel is treated as a separate line, the B-channels cannot be configured separately.

**Note** A single switch type must be configured for the router as a whole.

In North America and Japan, the PRI is a rotary group of 23 B-channels (T1) at the combined rate of 1.544 Mbps. Elsewhere, PRI is a rotary group of 30 B-channels (E1) at a combined rate of 2.048 Mbps. On the MBRI and PRI, it is possible to create a rotary group from a number of BRI or PRI interfaces.

#### Network-Customer Premises Boundary

In North America, the boundary between the ISDN network and the BRI on Cisco 2500, Cisco 3000, or Cisco 4000 series routers is represented by customer premises equipment known as network termination type 1 equipment (NT1). In North America, an NT1 is required for each BRI. Outside North America, the NT1 is supplied as part of the telecommunications services.

In North America, the boundary between the ISDN network and the PRI on Cisco 7000 series routers is represented by customer premises equipment known as a channel service unit (CSU). In North America, a CSU is required for each PRI. Outside North America, the CSU is supplied as part of the telecommunications services. [Figure 10-2](#page-3-0) illustrates the boundary between customer premises and the ISDN network in North America and in other locations.

<span id="page-3-0"></span>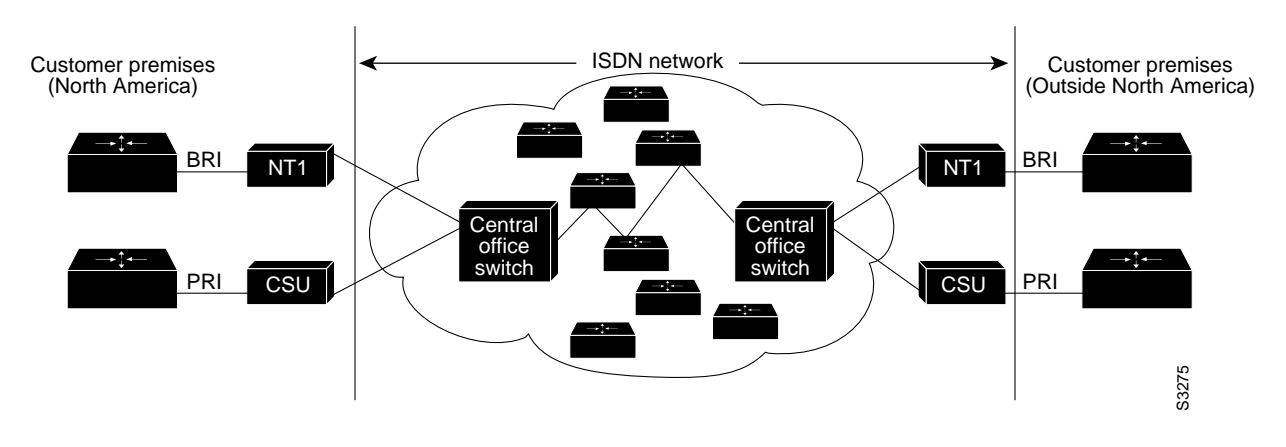

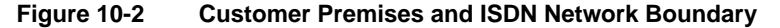

**Note** The Cisco 1004 router, which contains a native BRI interface, also contains a built-in NT1. As a result, it can attach directly to the central office switch.

ISDN data link layer interface (used for call setup) provided by the router conforms to the specification defined by the ITU-T recommendation Q.921. The ISDN network layer interface (used for call control) provided by the router conforms to the specifications for specific switch types defined by the ITU-T recommendation Q.931.

**Note** The ITU-T carries out the functions of the former Consultative Committee for International Telephone and Telegraph (CCITT).

For a list of ISDN switch types that the ISDN interface supports, see the section "[Select the ISDN](#page-5-0) [Switch Type](#page-5-0)" later in this chapter.

#### **ISDN Task List**

Perform the tasks in the following sections to configure ISDN lines and interfaces. You must configure the ISDN interface (BRI, MBRI, or PRI) and the network addressing. Perform the encapsulation task only if the traffic sent over the ISDN interface will cross a Frame Relay or X.25 network. The remaining tasks are optional.

- [Understand Line Configuration Requirements](#page-4-0)
- [Configure an ISDN BRI](#page-4-1)
- [Configure an ISDN PRI](#page-8-0)
- [Configure Calling Line Identification \(CLI\) Screening](#page-10-0)
- [Configure Encapsulation for Frame Relay or X.25 Networks](#page-10-1)
- [Configure Network Addressing](#page-10-2)
- [Configure Semipermanent Connections](#page-11-0) (optional, for Germany only)
- [Perform Configuration Self-Tests](#page-12-0)
- [Monitor and Maintain ISDN Interfaces](#page-12-1)

You can also optionally configure snapshot routing for ISDN interfaces. Snapshot routing is a method of learning remote routes dynamically and keeping the routes available for a specified period of time, even though routing updates are not exchanged during that period. See the "Configuring DDR" chapter of this publication for detailed information about snapshot routing.

To place calls on the ISDN interface, you must configure it with dial-on-demand routing (DDR). For configuration information about ISDN using DDR, see the "Configuring DDR" chapter. For command information, refer to the chapter entitled "DDR Commands" in the *Router Products Command Reference* publication.

To configure bandwidth on demand and dial backup, see the "Configuring DDR" chapter.

## <span id="page-4-0"></span>**Understand Line Configuration Requirements**

Before configuring the ISDN interfaces on your Cisco router, it is necessary to order a correctly configured ISDN line (BRI or PRI) from your telecommunications service provider.

This process varies dramatically from provider to provider on a national and international basis. However, some general guidelines follow:

- On a BRI, ask for two channels to be called by one number.
- On a PRI, ask for the channels to be called in descending order.
- Ask for delivery of Calling Line Identification (CLI). This is also known as Automatic Number Identification (ANI).
- If the router is going to be the only device attached to the BRI, ask for point-to-point service and a data-only line.
- If the router is going to be attached to an ISDN bus (to which other ISDN devices might be attached), ask for point-to-multipoint service (subaddressing is required) and a voice-and-data line.

## <span id="page-4-1"></span>**Configure an ISDN BRI**

This section describes how to configure a BRI, whether it is the only BRI in a router or is one of many in an MBRI. Each of the BRIs in an MBRI can be configured separately and is configured in the same way as a BRI.

Perform the tasks in the following sections to configure an ISDN BRI. The switch type selection and BRI specification tasks are required; the remaining are optional.

- [Check the Buffers](#page-5-1)
- [Select the ISDN Switch Type](#page-5-0)
- [Define ISDN TEI Negotiation](#page-6-0)
- [Specify an ISDN Basic Rate Interface](#page-6-1)
- [Define ISDN Service Profile Identifiers \(SPIDs\)](#page-7-0) (if required)
- [Configure Called Party Number Verification](#page-7-1)
- [Configure ISDN Calling Number Identification](#page-8-1) (Australia only)
- [Configure the Line Speed for Calls Not ISDN End-To-End](#page-8-2)

#### <span id="page-5-1"></span>Check the Buffers

When configuring a BRI interface, after the system comes up, make sure enough buffers are in the free list of the buffer pool that matches the MTU of your BRI interface. If not, you must reconfigure buffers in order for the BRI interfaces to function properly.

To check the MTU size and the buffers and, if necessary, to configure the buffers and the MTU size, complete the following tasks beginning in EXEC mode:

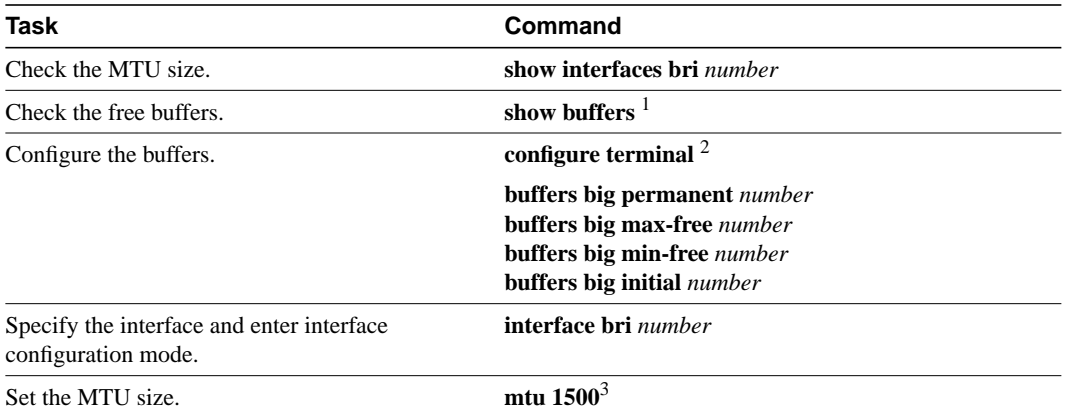

1. This command is documented in the "System Management Commands" chapter of the *Router Products Command Reference* publication.

- 2. This command is documented in the "System Image, Microcode Image, and Configuration File Load Commands" chapter of the *Router Products Command Reference* publication.
- 3. This command is documented in the "Interface Commands" chapter of the *Router Products Command Reference* publication.

#### <span id="page-5-0"></span>Select the ISDN Switch Type

ISDN supports a variety of service provider switches. [Table 10-1](#page-5-2) lists, by geographic areas, the ISDN switch types supported by the ISDN interface. If you configure an interface with the **interface bri** command, you must also select a switch. Perform the following task in global configuration mode:

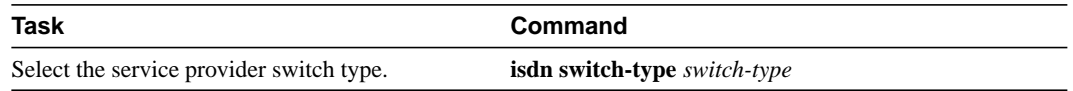

<span id="page-5-2"></span>**Table 10-1 ISDN Service Provider Switch Types**

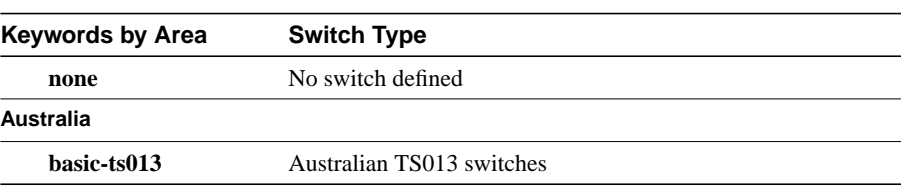

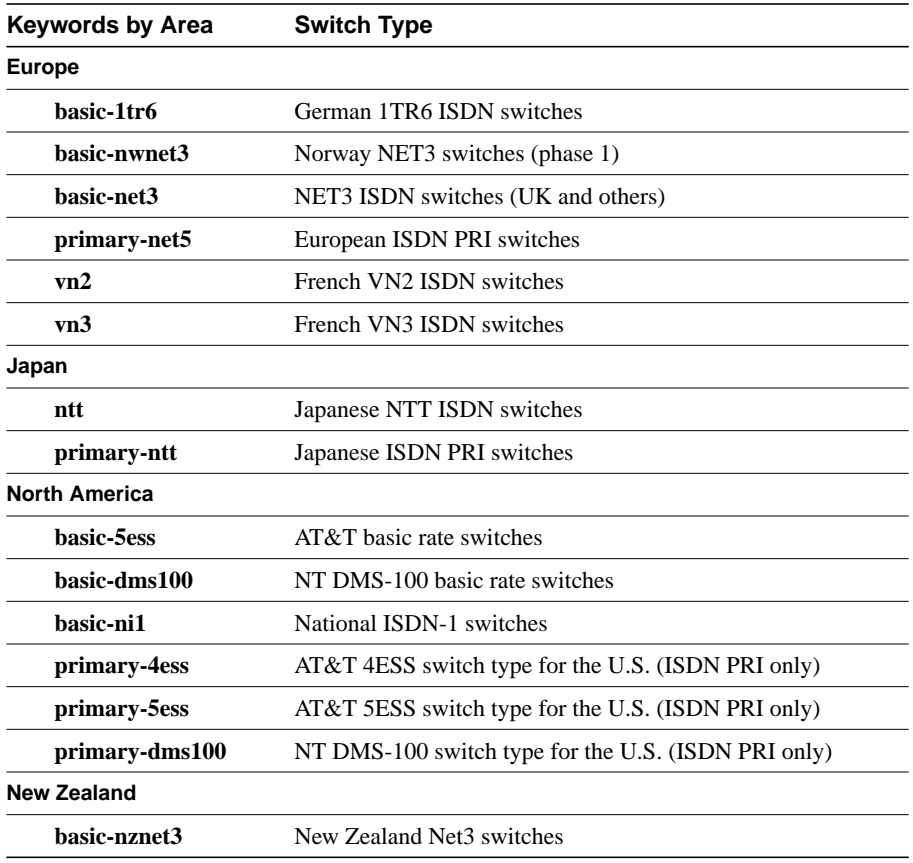

**Note** Any router with an MBRI must be connected to the same switch type on all its ISDN interfaces.

#### <span id="page-6-0"></span>Define ISDN TEI Negotiation

This section applies to ISDN BRI only. You can determine when Layer 2 ISDN Terminal Endpoint Identifier (TEI) negotiation occurs. The default is for negotiation to occur when the router is powered on. TEI negotiation is useful in Europe and also useful for switches that might deactivate Layer 2 when no calls are active.

To define when TEI negotiation will occur, perform the following task in global configuration mode:

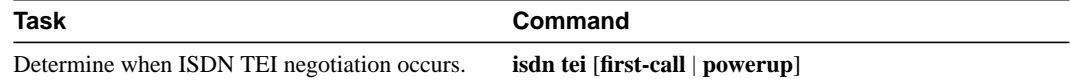

#### <span id="page-6-1"></span>Specify an ISDN Basic Rate Interface

To specify an ISDN Basic Rate Interface (BRI) and enter interface configuration mode, perform the following task in global configuration mode:

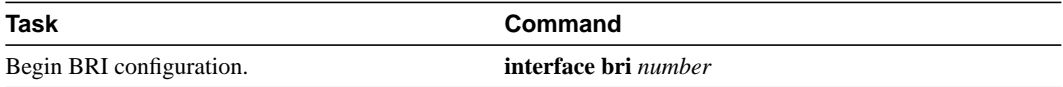

#### <span id="page-7-0"></span>Define ISDN Service Profile Identifiers (SPIDs)

This section applies to ISDN BRI only. All ISDN devices subscribe to services provided by an ISDN service provider, usually a telephone company. However, only some service providers use Service Profile Identifiers (SPIDs) to define the services subscribed to by the ISDN device that is accessing the ISDN service provider. The service provider assigns the ISDN device one or more SPIDs when you first subscribe to the service. If you are using a service provider that requires SPIDs, your ISDN device cannot place or receive calls until it sends a valid, assigned SPID to the service provider when accessing the switch to initialize the connection.

Currently, only the DMS-100 and NI-1 switch types require SPIDs. The AT&T 5ESS switch type may support a SPID, but it is recommended that you set up that ISDN service without SPIDs. In addition, SPIDs only have significance at the local access ISDN interface. Remote routers are never sent the SPID.

A SPID is usually a seven-digit telephone number with some optional numbers. However, service providers may use different numbering schemes. For the DMS-100 switch type, two SPIDs are assigned, one for each B-channel. Once your service provider has assigned you SPIDs, you must define these SPIDs on the router so that when access to the switch is attempted, the router has the valid information available.

To define the SPIDs and the local directory number (LDN) on the router, perform the following tasks in interface configuration mode (after specifying **interface bri**):

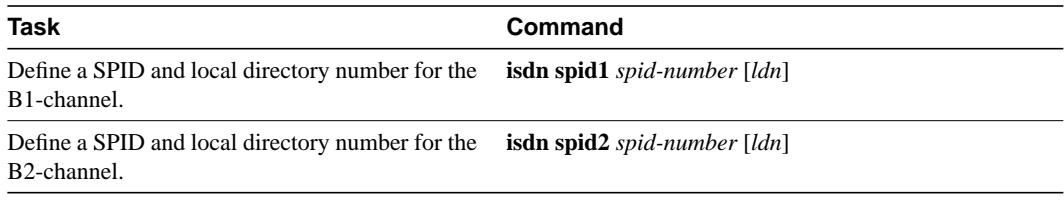

The LDN is optional but might be necessary if the router is to answer calls made to the second directory number.

See the "Configuring DDR" chapter for information about configuring dial-on-demand routing (DDR). Refer to the "DDR Commands" chapter in the *Router Products Command Reference* publication for specific DDR commands.

#### <span id="page-7-1"></span>Configure Called Party Number Verification

When multiple devices are attached to an ISDN BRI, you can ensure that only a single device answers an incoming call by verifying the number or subaddress in the incoming call against the device's configured number or subaddress or both.

You can specify that the router verify a called-party number or subaddress number in the incoming setup message for ISDN BRI calls, if the number is delivered by the switch. You can do so by configuring the number that is allowed. To configure verification, perform the following task in interface configuration mode:

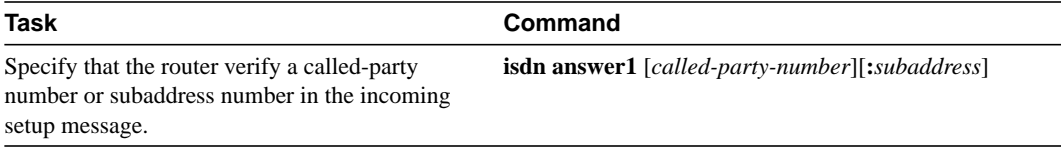

Verifying the called-party number ensures that only the desired router responds to an incoming call. If you want to allow an additional number for the router, you can configure it, too.

To configure a second number to be allowed, perform the following task in interface configuration mode:

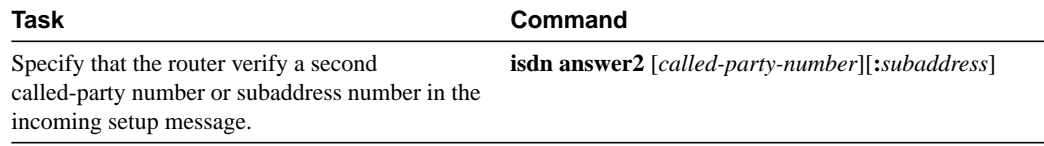

#### <span id="page-8-1"></span>Configure ISDN Calling Number Identification

This feature applies only to routers used in Australia. A router with a basic-ts013 ISDN BRI interface might need to supply the network with a billing number for outgoing calls. The Australian network offers a better pricing on calls in which the number is presented.

To configure the interface to identify the billing number, perform the following task in interface configuration mode:

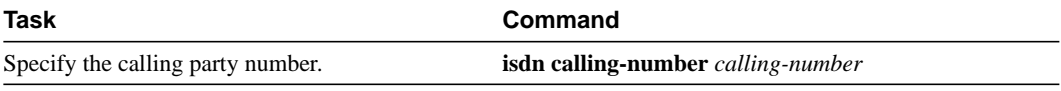

**Note** The **isdn calling-number** command is supported only on Australian basic-ts013 switch types.

#### <span id="page-8-2"></span>Configure the Line Speed for Calls Not ISDN End-To-End

When calls are made at 56 kbps but delivered by the ISDN network at 64 kbps, the incoming data can be corrupted.

However, on ISDN calls, if the receiving side is informed that the call is not ISDN end-to-end, it can set the line speed for the incoming call.

To set the speed for incoming calls recognized as not ISDN end-to-end, complete the following task in interface configuration mode:

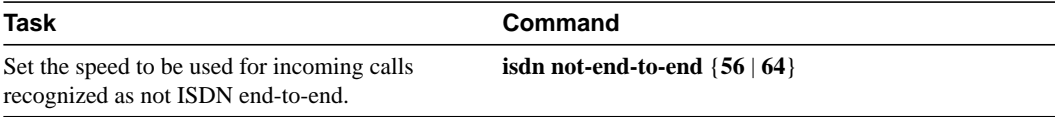

## <span id="page-8-0"></span>**Configure an ISDN PRI**

ISDN Primary Rate Interface (PRI) is supported on the Cisco 4000, the Cisco 4500, and the 7000 series routers using T1 or E1 versions of the Multichannel Interface Processor (MIP) card in conjunction with PRI signaling software. Channelized T1 ISDN PRI offers 23 B-channels and 1 D-channel. Channelized E1 ISDN PRI offers 30 B-channels and 1 D-channel.

Channelized T1 and channelized E1 are supported by corresponding controllers. A T1 or E1 controller has one physical network termination. However, it can have many virtual interfaces depending on the configuration.

Perform the tasks in the following sections as appropriate for the T1 controller or the E1 controller:

- [Configure Channelized T1 ISDN PRI](#page-9-0)
- [Configure Channelized E1 ISDN PRI](#page-9-1)

### <span id="page-9-0"></span>Configure Channelized T1 ISDN PRI

To configure ISDN PRI on a channelized T1 controller, perform the following tasks beginning in global configuration mode.

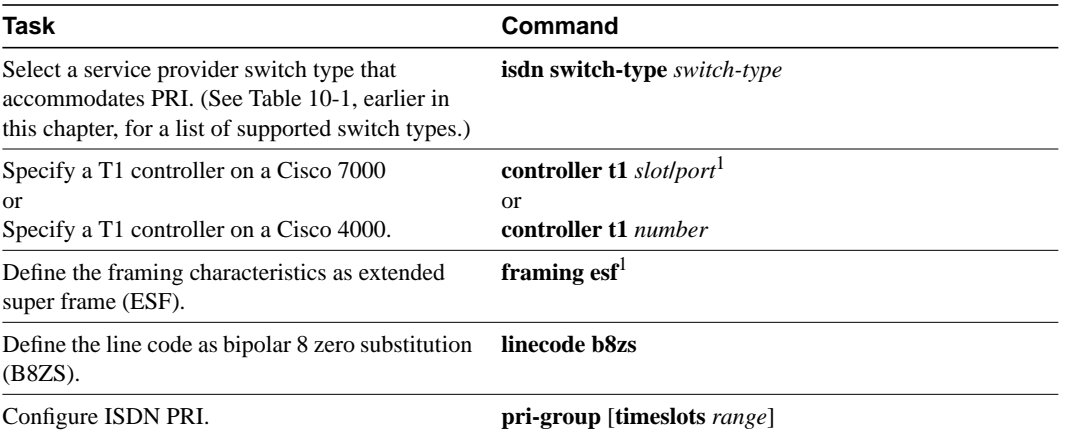

<span id="page-9-2"></span>1. This command is documented in the "Interface Commands" chapter of the *Router Products Command Reference* publication.

If you do not specify the timeslots, the specified controller is configured for 23 B-channels and 1 D-channel.

**Note** Any router configured for ISDN support must be connected to the same switch type on all its ISDN interfaces.

#### <span id="page-9-1"></span>Configure Channelized E1 ISDN PRI

To configure ISDN PRI on a channelized E1 controller, perform the following tasks, beginning in global configuration mode.

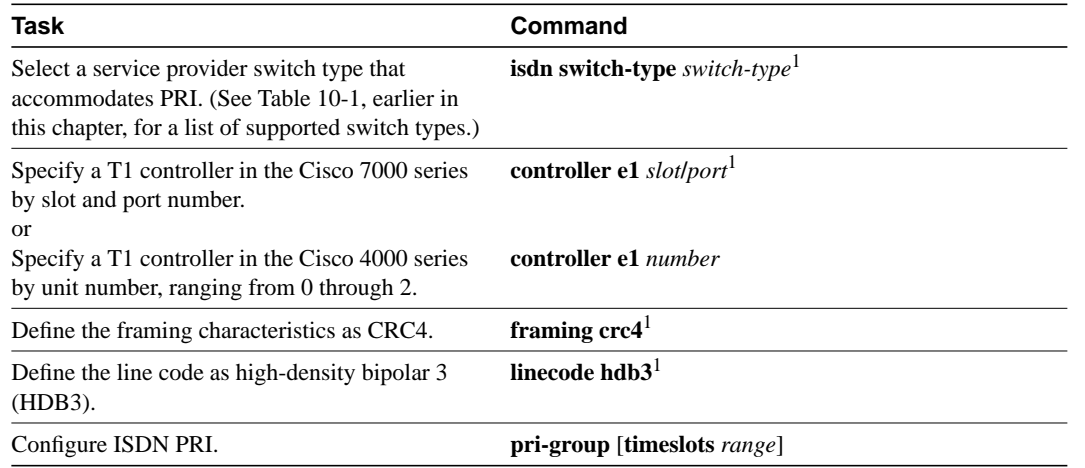

<span id="page-9-3"></span>1. This command is documented in the "Interface Commands" chapter of the *Router Products Command Reference* publication.

If you do not specify the timeslots, the specified controller is configured for 30 B-channels and one D-channel.

T

**Note** Any router configured for ISDN support must be connected to the same switch type on all its ISDN interfaces.

## <span id="page-10-0"></span>**Configure Calling Line Identification (CLI) Screening**

This task applies to any Cisco router that has one or more BRI or PRI interfaces. Calling line identification (CLI) (also called *caller ID*) screening adds a level of security by allowing you to screen incoming calls. You can verify that the calling line ID is from an expected origin. CLI screening requires a local switch that is capable of delivering the CLI to the router.

To configure caller ID screening, perform the following task in interface configuration mode:

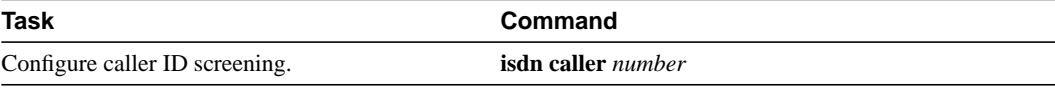

**Note** If caller ID screening is configured and the local switch does not deliver caller IDs, the router rejects all calls.

## <span id="page-10-1"></span>**Configure Encapsulation for Frame Relay or X.25 Networks**

Each of the ISDN B-channels is treated as a serial line and supports HDLC and PPP encapsulation. The default serial encapsulation is HDLC.

However, if traffic sent from this ISDN interface will cross a Frame Relay network or an X.25 network, the appropriate addressing and encapsulation tasks must be completed, as required for Frame Relay or X.25 networks.

See the "Configuring Frame Relay" chapter or "Configuring X.25 and LAPB" chapter for more information about addressing, encapsulation, and other tasks.

## <span id="page-10-2"></span>**Configure Network Addressing**

The steps in this section support the primary goals of network addressing:

- Define which packets are interesting—and will thus cause the router to make an outgoing call.
- Define the remote host where the calls are going.
- Specify whether broadcast messages will be sent.
- Specify the dialing string to use in the call.

Intermediate steps that use shared argument values tie the host identification and dial string to the interesting packets to be transmitted to that host.

You must configure the switch type before you configure network addressing.

To configure network addressing, complete the following tasks beginning in interface configuration mode:

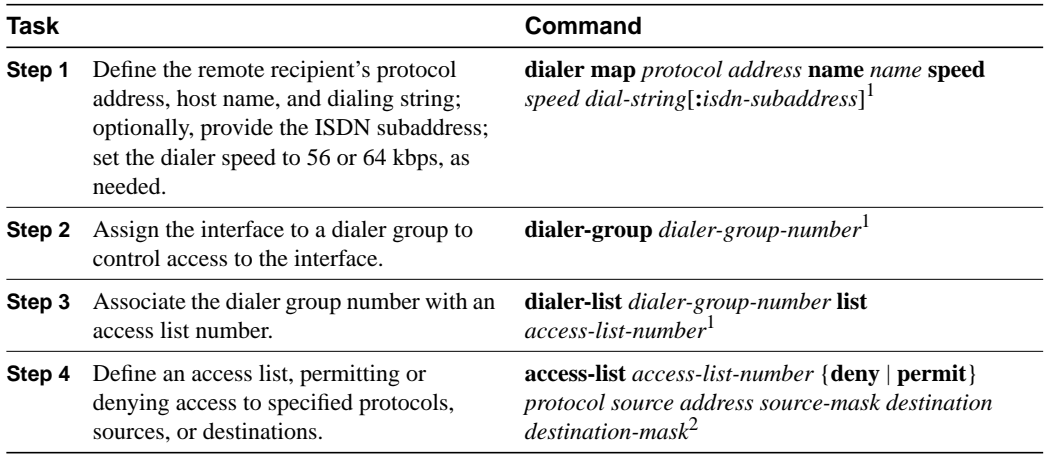

<span id="page-11-1"></span>1. This command is documented in the "DDR Commands" chapter of the *Router Products Command Reference* publication.

2. Many forms of this command are documented in various protocol-specific chapters of the *Router Products Command Reference* publication.

Packets that are permitted by the access list specified in Step 4 are considered "interesting" and will cause the router to place a call to the destination protocol address identified in both Steps 1 and 4.

**Note** The access list reference in Step 4 of this task list is an example of the access list commands allowed by different protocols. Some protocols might require a different command form or might require multiple commands. Refer to the relevant protocol chapter for more information about setting up access lists for a protocol.

For more information about defining outgoing call numbers, see the "Configuring DDR" chapter.

## <span id="page-11-0"></span>**Configure Semipermanent Connections**

German networks allow semipermanent connections between customer routers with BRIs and the 1TR6 basic rate switches in the exchange. Semipermanent connections are offered at better pricing than leased lines.

Configuring BRIs for semipermanent connection requires only that you use a keyword that indicates semipermanent connections when you are setting up network addressing as described in the previous section of this chapter.

To configure a BRI for semipermanent connections, use the following form of the **dialer map** command when you set up network addressing:

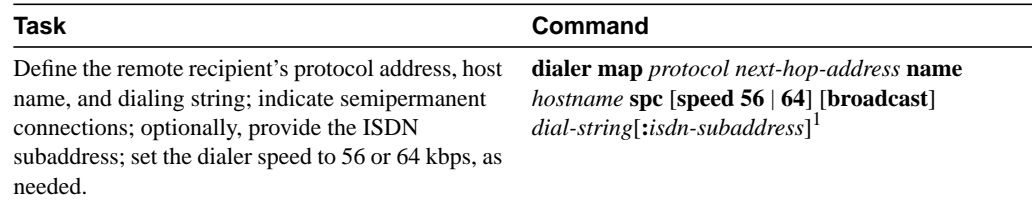

1. This command is documented in the "DDR Commands" chapter of the *Router Products Command Reference* publication.

# <span id="page-12-0"></span>**Perform Configuration Self-Tests**

To test the router's ISDN configuration, the following tasks are suggested:

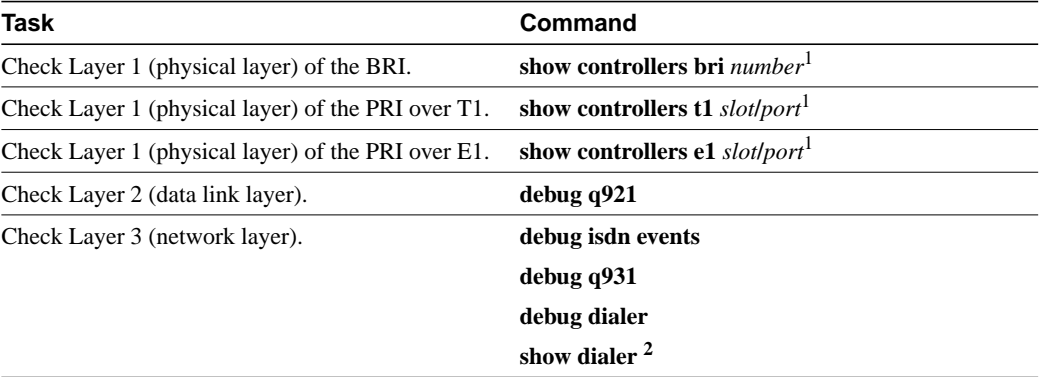

<span id="page-12-2"></span>1. This command is documented in the "Interface Commands" chapter of the *Router Products Command Reference* publication.

2. This command is documented in the "DDR Commands" chapter of the *Router Products Command Reference* publication.

See the *Debug Command Reference* for information about the **debug** commands.

# <span id="page-12-1"></span>**Monitor and Maintain ISDN Interfaces**

Use the following commands to monitor and maintain ISDN interfaces:

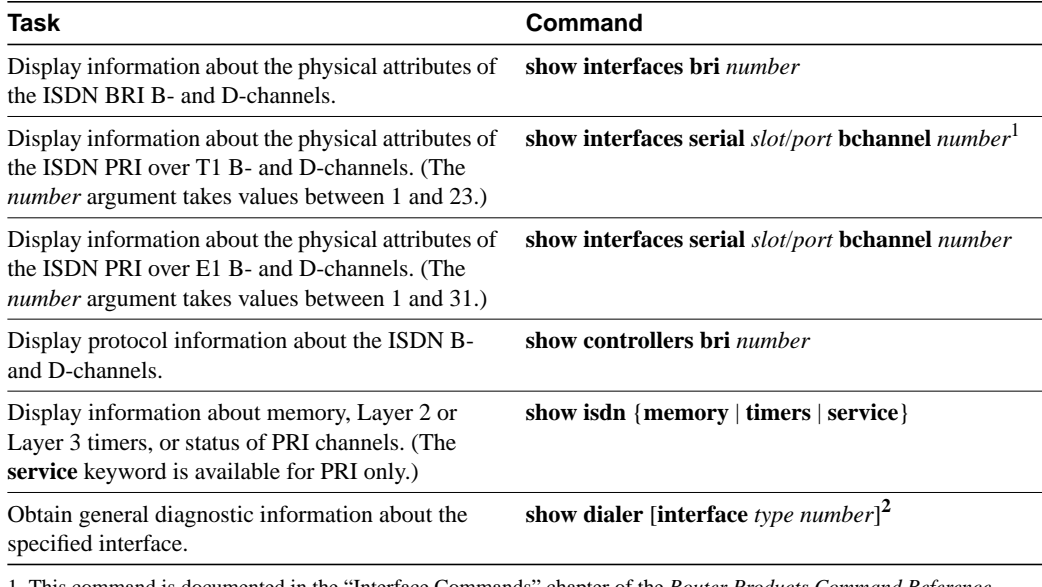

1. This command is documented in the "Interface Commands" chapter of the *Router Products Command Reference* publication.

2. This command is documented in the "DDR Commands" chapter of the *Router Products Command Reference* publication.

 $\blacksquare$